Payroll Report Page 1 of 1

## **Payroll Report**

## To view and print the payroll report

- 1. From the Navigation Panel, click Payroll Report;
- 2. At the section menu bar, click Payroll Report;
- 3. The screen displays the payroll report;
- 4. To *filter* the report according to your need, access the *Custom-Query dialog Panel*;
- 5. Follow the procedure in using the *Custom-Query dialog Panel* as illustrated in this <u>report</u>;
- 6. To print, click the *printer icon* located at the upper right-hand corner of the section header.

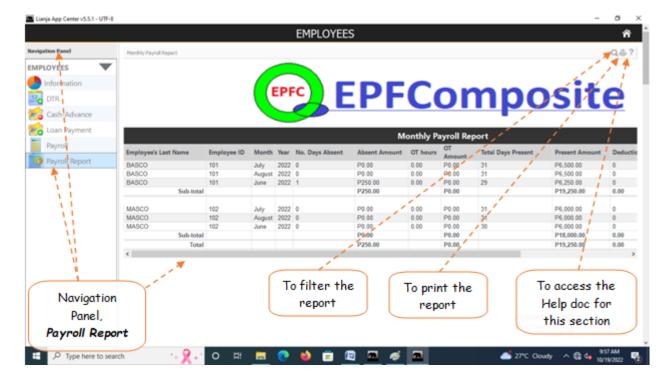